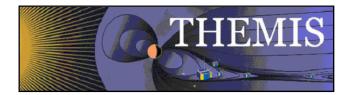

# THEMIS User's Guide: Software Web Interface

March 2012

Jim McTiernan, THEMIS Science Software Engineer

Pat Cruce, THEMIS Science Software Engineer

Aaron Flores, THEMIS Science Software Engineer

Cindy Russell, THEMIS Science Software Engineer

Lydia Philpott, THEMIS Science Software Engineer

Ben Sadeghi, THEMIS Science Software Engineer

Jim Lewis, THEMIS Science Software Engineer

David A. King, THEMIS Science Software Manager

Vassilis Angelopoulos, THEMIS Principal Investigator

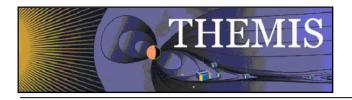

# **Document Revision Record**

| Rev. | Date       | Description of Change                    | <b>Revised By</b>                              |
|------|------------|------------------------------------------|------------------------------------------------|
| 01   | 08/06/2007 | v2.01 Incremental Changes                | D. King                                        |
| 02   | 11/06/2007 | v3.00 Release Changes                    | D. King /<br>J. McTiernan /<br>Andreas Keiling |
| 03   | 11/19/2007 | Replace Data Variable Description Tables | D. King /<br>Andreas Keiling                   |
| 04   | 05/2008    | v4.00 Release Changes                    | Software Team                                  |
| 05   | 04/2009    | V5.00 Release Changes                    | Software Team                                  |
| 06   | 06/2009    | V5.1 Release Changes                     | Software Team                                  |
| 07   | 02/2010    | V5.20 Release Changes                    | Software Team                                  |
| 08   | 03/2011    | V6.00 Release Changes                    | Software Team                                  |
| 09   | 03/2012    | V7.00 Release Changes                    | Software Team                                  |

# **Distribution List**

See: http://themis.ssl.berkeley.edu/team.shtml

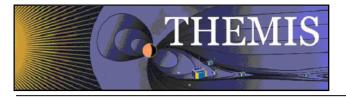

# Table of Contents

| DOCUMENT REVISION RECORD                                                                                                    | 2                              |
|----------------------------------------------------------------------------------------------------|--------------------------------|
| DISTRIBUTION LIST                                                                                                    | 2                              |
| 1. INTRODUCTION                                                                                                    | 4                              |
| <ul><li>1.1 Purpose and Scope.</li><li>1.2 Supplementary Documents.</li><li>2. THEMIS WEB PAGE INTERFACE</li></ul>                                                                                                    | 4<br>4<br>5                    |
| <ul> <li>2.1 THEMIS Web Site - Home Page</li> <li>2.2 THEMIS Data Web Pages</li> <li>2.3 THEMIS Science Software Web Page</li> <li>2.4 THEMIS Science Software - For Developers Web Page</li> <li>2.5 THEMIS Contact Us Web Page</li> <li>3. THEMIS SCIENCE SUPPORT HELP SYSTEM</li> </ul> | 5<br>7<br>26<br>32<br>34<br>35 |
| <ul><li>3.1 THEMIS Science Support Help Process</li><li>3.2 THEMIS Science Support Help Form - Web Form</li><li>3.3 THEMIS Science Support Help Form - GUI Interface</li></ul>                                                                                                    | 35<br>36<br>37                 |

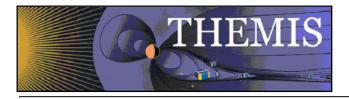

# 1. Introduction

### 1.1 Purpose and Scope.

The purpose of this document is to present to the worldwide scientific community the available tools for viewing, downloading, processing, calibrating and plotting THEMIS data and how to use these tools.

### 1.2 Supplementary Documents.

Various supplementary documents can be found on the THEMIS website. These include but are not limited to documentation for:

- Coordinate Systems
- Time Conventions
- Instrument Calibration
- Data Calibration and Processing
- Variable Naming (for data products)
- Software Documentation (including this user's guide)

These documents may be accessed from the THEMIS home page by selecting Documentation under the Software menu.

http://themis.ssl.berkeley.edu/index.shtml

They may also be accessed directly via the link below:

ftp://apollo.ssl.berkeley.edu/pub/THEMIS/3%20Ground%20Systems/3.2%20Science%20Operations/Science%20Operations/ %20Documents/

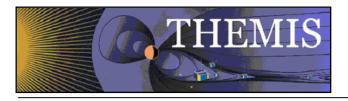

# 2. THEMIS Web Page Interface

### 2.1 THEMIS Web Site - Home Page

The THEMIS Home Web Page can be displayed by using the following URL: <u>http://themis.ssl.berkeley.edu/</u>. Across the top portion of this web page are a series of drop down menus (Home, The Mission, Data, Software, Publications, News & Events, Contact Us and For the Public). In this document we will be discussing the Data, Software and Contact Us Web Pages.

The THEMIS Data Drop Down Menu allows you to select the following options: *Overview, Data Policy/Credits, Summary Plots, Data Retrieval, Data Descriptions, Data Products, Event List, Data Processing* and *Collaboration Tools*. These options will be discussed in more detail in Section 2.2.

The THEMIS Software Drop Down Menu allows you to Select the following options: *Software, Documentation, Developers* and *Enhancements*. These options will be discussed in more detail in Section 2.3.

The THEMIS Contact Us automatically links you to a web page that allows you to send email to the THEMIS PI or THEMIS Instrument Scientists or send a Help Request to the THEMIS Science Support Team with Comments, Observations, Problems or Questions concerning data, a document, download, GUI, Plot, Software, Web Interface or any other issue not listed. This Help Request option will be discussed in more detail in Section 2.4.

<u>Please note:</u> Differences between the screen displays presented in this document and what you may see online are due to Web Page Upgrades not yet reflected in this document. The screen displays incorporated into this document are to give the reader a sense of the functionality of the Web Interface to THEMIS Science Software. Please see copy of the THEMIS Home Web Page on the Next Page.

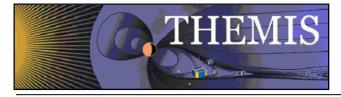

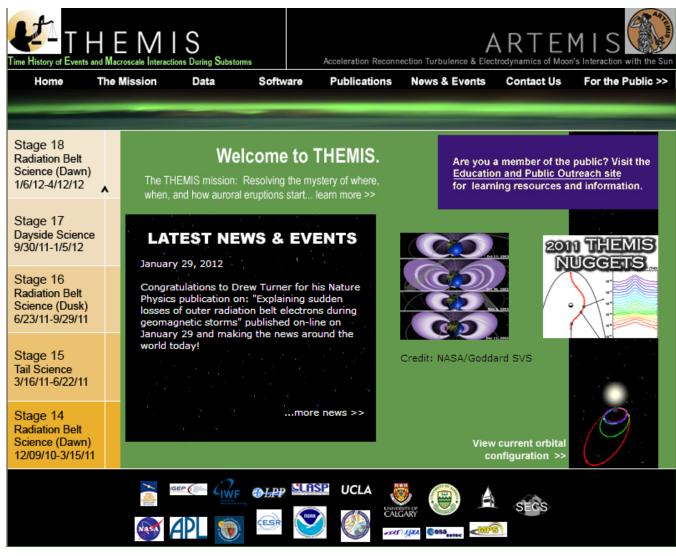

Figure 2.1a THEMIS Web Site - Home Page

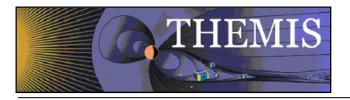

### 2.2 THEMIS Data Web Pages

The THEMIS Data Drop Down Menu has the following options.

- Overview A Data Overview and convenient location to Instruments, Orbits, Data Descriptions and more.
- Data Policy/Credits displays the Rules for using the THEMIS Data website (Rules of the Road).
- *Summary Plots* which will allow you to look at Summary Plots of one Probe, Multiple Probes, Ground Magnetometer, All Sky Imager or Orbits Data. *Download Data* to Download THEMIS Data.
- Data Retrieval Menu of the following options: Data Files All -ftp site of all THEMIS data directories and data files Data Files By Platform - allows selection to either a probe, gmag or flatsat data files Data Files By Group - allows selection by Probe and Instrument
- *Data Descriptions* which will lead you to the documentation ftp site where the 'Science Data Variable Descriptions' document can be found.
- Data Products which has descriptions of Level 2 data products, and status of the data products.
- *Event List* which will display the Events ftp site.
- Data Processing containing descriptions of the data processing and status of the data processing.
- Collaboration Tools Menu of the following options: SSCWeb 3-D Orbit Viewer – NASA GSFC Plots of orbital position in 3-D. CDAWeb – NASA SPDF Data Access page. THEMIS Wiki Pages – Useful THEMIS information in Wiki format. Magnetopause Crossing Database – CDAWeb plots of data for Magnetopause crossings.

<u>Please note</u>: If using THEMIS Science Software Data Analysis Tools there is no need to use the Data Retrieval - Data Files By Group Option. Please see screen displays below for all options.

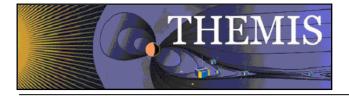

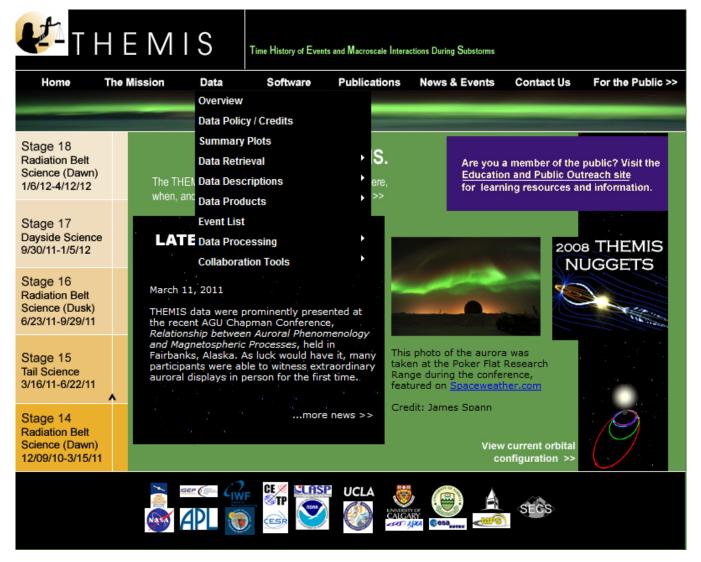

Figure 2.2a THEMIS Data Dropdown Menu

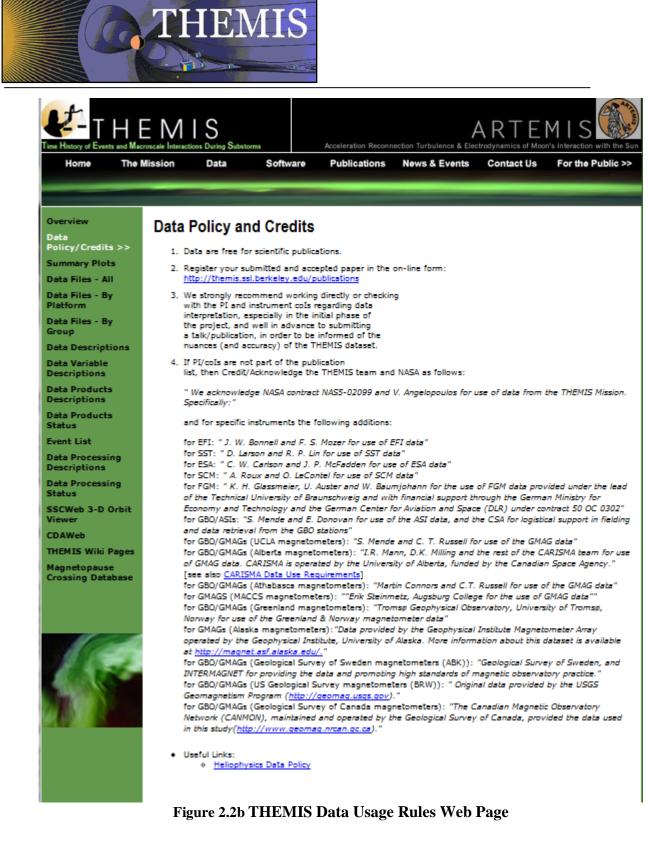

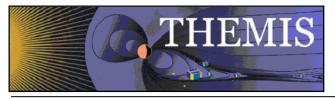

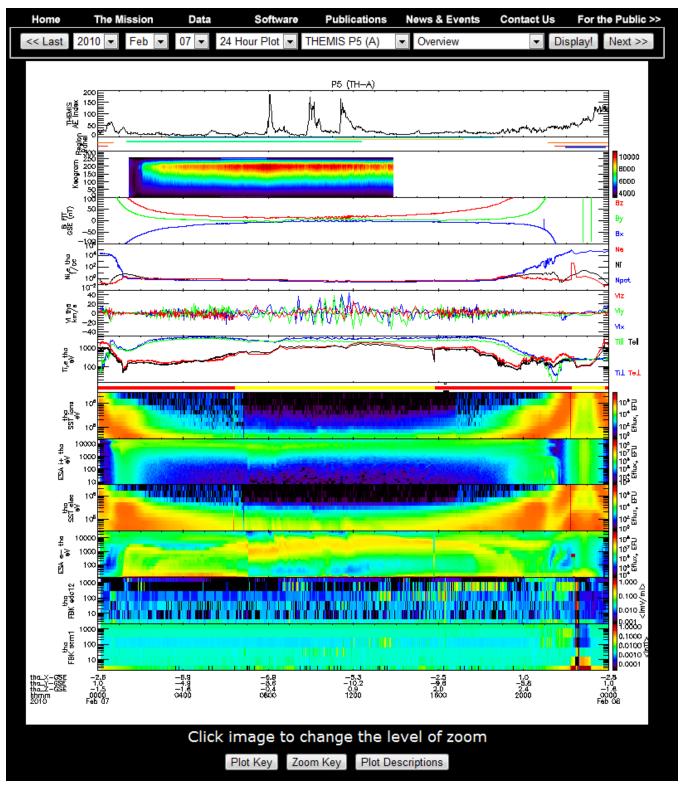

Figure 2.2c THEMIS Data Summary Plot Web Page

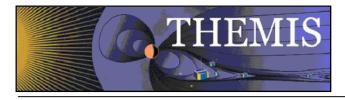

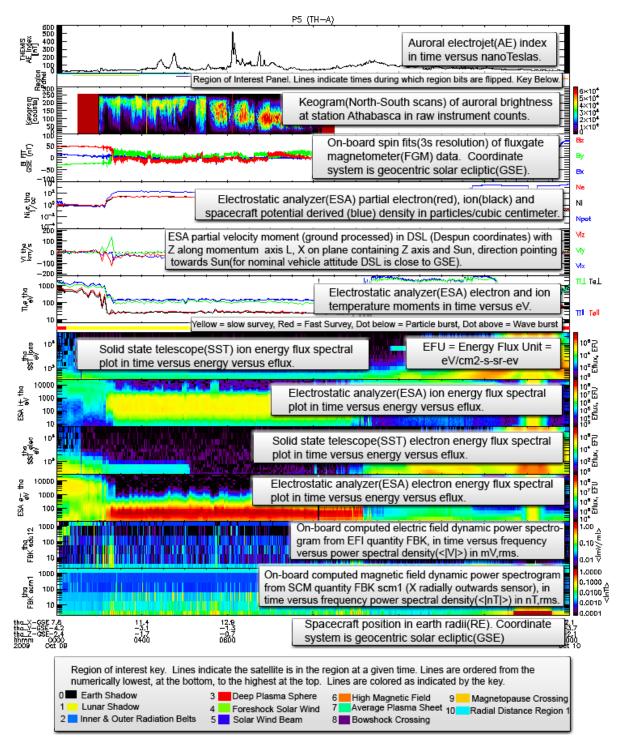

Figure 2.2d THEMIS Summary Web Page - View Plot Key Button

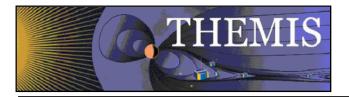

### **THEMIS Online Summary Plot Descriptions.**

### Found at: http://themis.ssl.berkeley.edu/summary.shtml?autoload=1

| Plot Type/Name         | Description                                                                                                    | Observatories                                                                                                 | Time Intervals    |  |  |
|------------------------|----------------------------------------------------------------------------------------------------|----------------------------------------------------------------------------------------------------|-------------------|--|--|
| Overview <sup>1</sup>  | verview <sup>1</sup> General snapshot of THEMIS spacecraft instruments and ground data.                                                                                                    |                                                                                                    | 24hr,6 hr,2 hr    |  |  |
| Space ESA moments.     | ts. Electron/Ion velocity, pressure, field aligned<br>temperature vector, and energy eflux. <sup>4</sup> Values<br>derived from high resolution ESA data on<br>spacecraft before down sampling for<br>transmission |                                                                                                    | 24hr,6 hr,2 hr    |  |  |
| Ground ESA<br>moments. | Electron/Ion velocity, pressure, field aligned<br>temperature vector, and energy eflux. <sup>5</sup> Values<br>derived from ESA reduced <sup>6</sup> distribution<br>during ground processing.                     | emperature vector, and energy eflux. <sup>5</sup> Values<br>erived from ESA reduced <sup>6</sup> distribution |                   |  |  |
| ESA burst              | Electron/Ion energy eflux spectrograms derived from ESA burst <sup>7</sup> distribution during ground processing and spacecraft mode indicator plots.                                                              | All Spacecraft                                                                                                | 24 hr,6 hr,2 hr   |  |  |
| ESA Full               | Electron/Ion energy eflux spectrograms derived from ESA full <sup>8</sup> distribution during ground processing and spacecraft mode indicator plots.                                                               | All Spacecraft                                                                                                | 24 hr,6 hr, 2 hr  |  |  |
| ESA Reduced            | Electron/Ion energy eflux spectrograms<br>derived from ESA reduced distribution during<br>ground processing and spacecraft mode<br>indicator plots.                                                                | All Spacecraft                                                                                                | 24 hr, 6 hr, 2 hr |  |  |
| SST Full               | Electron/Ion energy eflux spectrograms derived from SST full <sup>9</sup> distribution during ground processing and spacecraft mode indicator plots.                                                               | All Spacecraft                                                                                                | 24 hr, 6 hr, 2 hr |  |  |

<sup>1.</sup> Detailed description at http://themis.ssl.berkeley.edu/key.png

<sup>2.</sup> All single spacecraft plots are available for all THEMIS spacecraft when data is available, but displayed on separate plots.

<sup>3.</sup> Aggregated using an algorithm like AE-index, but using THEMIS gmags rather than standard AE ground stations.

<sup>4.</sup> Also for reference E = -VxB, spacecraft measured spin resolution magnetic field, and t89 model predicted magnetic field.

<sup>5.</sup> Also for reference E=-VxB, spacecraft measured spin resolution magnetic field, and t89 model predicted magnetic field.

<sup>6.</sup> ESA Reduced distribution has high temporal (~3 second) resolution but low angle (1-6 bins) resolution.

<sup>7.</sup> ESA Burst distribution has high temporal (~3 second) and high angle (88 bins) resolution but limited availability.

<sup>8.</sup> ESA Full distribution has low temporal (~395/~98 seconds) and high angle (88 bins) resolution.

<sup>9.</sup> SST Full distribution has low temporal and high angle(128 bins) resolution.

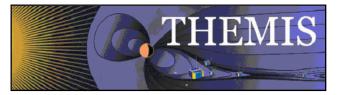

| SST Reduced               | Electron/Ion energy eflux spectrograms derived from SST reduced <sup>10</sup> distribution during ground processing and spacecraft mode indicator plots. | All Spacecraft                      | 24 hr, 6 hr, 2 hr       |
|---------------------------|----------------------------------------------------------------------------------------------------|-------------------------------------|-------------------------|
| FGM                       | Fluxgate Magnetometer FGS <sup>11</sup> and FGL <sup>12</sup><br>data. Spacecraft mode indicator plots.                                                  | All Spacecraft                      | 24 hr,6 hr, 2 hr        |
| FGM Wave Survey           | Fluxgate Magnetometer FGL <sup>12</sup> and FGE <sup>13</sup> data.                                                                                      | All Spacecraft                      | 24 hr,6 hr, 2 hr        |
| FFF, FBK                  | Fast-Survey FFT <sup>14</sup> data, and FBK <sup>15</sup> data.                                                                                          | All Spacecraft                      | 24 hr,6 hr, 2 hr        |
| Burst Memory              | Burst memory segment fill level.                                                                                                    | All Spacecraft                      | 24 hr, 6 hr, 2 hr       |
| Survey Memory             | Survey memory segment fill level.                                                                                                    | All Spacecraft                      | 24 hr, 6 hr, 2 hr       |
| GMAG High-H               | Stacked plot of H component of HDZ ground magnetometer readings.                                                                                         | High Latitude THEMIS-<br>GBO sites. | 24 hr                   |
| GMAG High-D               | Stacked plot of D component of HDZ ground magnetometer readings.                                                                                         |                                     |                         |
| GMAG High-Z               | Stacked plot of Z component of HDZ ground magnetometer readings.                                                                                         | High Latitude GBO sites.            | 24 hr                   |
| GMAG Low-H                | Stacked plot of H component of HDZ ground magnetometer readings.                                                                                         | Low Latitude GBO sites.             | 24 hr                   |
| GMAG Low-D                | Stacked plot of D component of HDZ ground magnetometer readings.                                                                                         | Low Latitude GBO sites.             | 24 hr                   |
| GMAG Low-Z                | Stacked plot of Z component of HDZ ground Low Latitude GBO sit magnetometer readings.                                                                    |                                     | 24 hr                   |
| ASI-Summary <sup>16</sup> | Interactive grid of station versus hour/minute/second ASI thumbnails.                                                                                    | 20 THEMIS ASI sites.                | 1 hr/1 minute/3 second. |
| ASI-Keograms              | Interactive grid of station versus hour ASI Keograms.                                                                                                    | 20 THEMIS ASI sites.                | 1 hr                    |

<sup>10.</sup> SST Reduced distribution has high temporal (~3 second) and low angle (1-6 bins) resolution.

<sup>11.</sup> FGS data is at spin resolution (~3 second) and is continuously available for most of the mission.

<sup>12.</sup> FGL data is at 1/4 second resolution and is available during configured regions.

<sup>13.</sup> FGE data is engineering data, occasionally available.

<sup>14.</sup> FFT data is On Board Fast Fourier Transform (FFT) power spectra of Electric (EFI) and Magnetic (SCM) field.

<sup>15.</sup> FBK data is on-board, digitally computed filter bank spectra for EFI and SCM.

<sup>16.</sup> Map indicating ASI site locations and field of view provided for reference

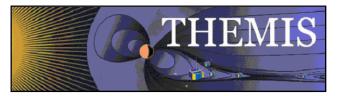

| ASI-Averages        | Interactive grid of station versus hour ASI averages.                                                                                                    | 20 THEMIS ASI sites. | 1 hr       |
|---------------------|----------------------------------------------------------------------------------------------------|----------------------|------------|
| ASI-Mosaic          | Map showing ASI station mosaic overlayed on map.                                                                                                    | 20 THEMIS ASI sites. | 3 second.  |
| Orbits-GSM          | 3 plots of THEMIS orbits over X/Y/Z axis of GSM coordinates, in an earth centered frame and 40 Re range in each dimension.                                      | All Spacecraft       | 24 hr/6 hr |
| Orbits-GSE          | 3 plots of THEMIS orbits over X/Y/Z axis of GSE coordinates, in a moon centered frame and 120 Re range in each dimension.                                       | All Spacecraft       | 24 hr/6 hr |
| Ground Tracks North | Plot of THEMIS footprints on map of<br>northern polar region. Generated by tracing<br>field lines from spacecraft position to the<br>north using the T89 model. | All Spacecraft       | 24 hr/6 hr |
| Ground Tracks South | Plot of THEMIS footprints on map of<br>southern polar region. Generated by tracing<br>field lines from spacecraft position to the<br>south using the T89 model. | All Spacecraft       | 24 hr/6 hr |

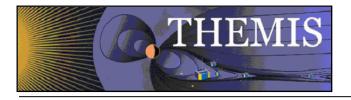

# Index of /data/themis

| Name               |             | Last modifie | <u>ed</u> | <u>Size</u> | Description |
|--------------------|-------------|--------------|-----------|-------------|-------------|
| Parent Directory   |             |              |           | _           |             |
| FAST_Images/       |             | 04-Feb-2009  | 12:04     | -           |             |
| LZP/               |             | 03-May-2007  | 09:53     | -           |             |
| backup_apr16/      |             | 16-Apr-2008  | 16:36     | -           |             |
| bad_files          |             | 21-Mar-2008  | 17:29     | 48K         |             |
| bfds/              |             | 26-Mar-2007  | 11:27     | -           |             |
| cronwatch/         |             | 10-Jul-2008  | 10:18     | -           |             |
| despike_preserve/  |             | 08-Jul-2008  | 15:11     | -           |             |
| ephem/             |             | 16-Jul-2008  | 17:16     | -           |             |
| events/            |             | 27-Jan-2009  | 22:08     | -           |             |
| idl_ctables/       |             | 30-Jul-2007  | 23:27     | -           |             |
| incoming/          |             | 21-Nov-2008  | 15:30     | -           |             |
| index.html.091508  |             | 08-Aug-2008  | 16:27     | 1.3K        |             |
| int_rebuild_7feb07 | 7           | 03-Feb-2007  | 05:35     | -           |             |
| <u>10/</u>         |             | 03-Apr-2008  | 16:54     | -           |             |
| 11_reprocess_backu | p_20081020/ | 20-Oct-2008  | 20:26     | -           |             |
| 12_offline/        |             | 25-Apr-2008  | 12:16     | -           |             |
|                    |             | 09-Apr-2007  | 16:59     | -           |             |
| <u>nios/</u>       |             | 05-Mar-2007  | 10:55     | -           |             |
| old_production/    |             | 09-Jun-2008  | 10:39     | -           |             |
| overplots/         |             | 31-Dec-2008  | 23:43     | -           |             |
| process_logs/      |             | 04-Feb-2009  | 13:38     | -           |             |
| 🛄 <u>ga/</u>       |             | 16-Jul-2008  | 11:55     | -           |             |
|                    |             |              |           |             |             |

Figure 2.2e THEMIS Data Retrieval - ALL

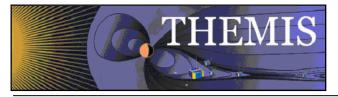

| <b>₽</b> T H                    | E M I S Time History of Events and Macroscale Interactions During Substorms     |
|---------------------------------|---------------------------------------------------------------------------------|
| Home Th                         | e Mission Data Software Publications News & Events Contact Us For the Public >> |
|                                 |                                                                                 |
|                                 |                                                                                 |
| Overview                        | THEMIS Data Files by Platform                                                   |
| Data<br>Policy/Credits          | ·                                                                               |
| Summary Plots                   | Which set of data files would you like to access?                               |
| Data Files - All                | Probes: P5 (A) P1 (B) P2 (C) P3 (D) P4 (E)                                      |
| Data Files - By<br>Platform > > | Flatstat (Satellite Simulator Data)                                             |
| Data Files - By<br>Group        |                                                                                 |
| Data Descriptions               | Ground Station Data (ground mags, all-sky imagers, and keograms)                |
| Data Variable<br>Descriptions   |                                                                                 |

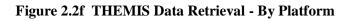

| 🐔 т н е                                                                | E MIS Time History of Events and Macroscale Interactions During Substorms                                                                                                    |
|------------------------------------------------------------------------|----------------------------------------------------------------------------------------------------|
| Home The I                                                             | Mission Data Software Publications News & Events Contact Us For the Public >>                                                                                                    |
|                                                                        |                                                                                                    |
| Overview<br>Data<br>Policy/Credits                                     | Data Files by Group                                                                                                    |
| Summary Plots                                                          | Reminder: If you are using the Themis Science Software there                                                                                                    |
| Data Files - All<br>Data Files - By<br>Platform                        | is no need to use this downloader.<br>Data Selection Criteria (please limit to 1 day for Mosaic Movies, 3 hours for High Res. ASI, 10<br>days for all other):                                                                                        |
| Data Files - By<br>Group >><br>Data Descriptions                       | Segment         Probe/GBO         Instrument         Product           Space         THEMIS A (P5)         Electric Field Instrument         Level 1 CDF                                                                                             |
| Data Variable<br>Descriptions<br>Data Products<br>Descriptions         | From mm/dd/yyyy To mm/dd/yyyy Download Data                                                                                                    |
| Data Products<br>Status                                                |                                                                                                    |
| Event List                                                             | Check Data Availability                                                                                                    |
| Data Processing<br>Descriptions                                        | Level 1 CDF         Level 2 CDF         Mosaics           Space Probe         YES         YES         N/A                                                                                                    |
| Data Processing<br>Status                                              | Ground ASI Hi-Res Lo-Res                                                                                                    |
| SSCWeb 3-D Orbit<br>Viewer                                             | YES         YES           NO YES Ground MAG NO YES N/A                                                                                                    |
| CDAWeb<br>THEMIS Wiki<br>Pages<br>Magnetopause<br>Crossing<br>Database | Data FAQ<br>L1 data is raw, uncalibrated data in CDF format.<br>L2 data is calibrated data in physical units, also in CDF format.<br>Ground ASI Mosaic Movies are in MPG format<br>L1/L2 CDF files are 1 day in duration, ASI Mosaics are 10 minutes |

Figure 2.2g THEMIS Data Retrieval - By Group

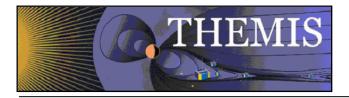

Selecting Data Descriptions will display this web page. Click on the instrument or data type you wish to see. Note links at the bottom of the web page.

| 🐔 T H E                         | EMIS                | Time History of Event | s and Macroscale Int | ractions During Substorms                 |                 |                   |
|---------------------------------|---------------------|-----------------------|----------------------|-------------------------------------------|-----------------|-------------------|
| Home The I                      | Mission Data        | Software              | Publications         | News & Events                             | Contact Us      | For the Public >> |
|                                 |                     | -                     | _                    |                                           | _               | _                 |
|                                 |                     |                       |                      |                                           |                 |                   |
| Overview                        | THEMIS Data         | Description           | IS                   |                                           |                 |                   |
| Data<br>Policy/Credits          | Which set of data   | would you like        | to see info al       | out:                                      |                 |                   |
| Summary Plots                   |                     |                       |                      |                                           |                 |                   |
| Data Files - All                | ESA SST EF          | T MOM SO              | CM FGM               | FBK FFT FIT                               | ASI GM          | IAG STATE         |
| Data Files - By<br>Platform     | THEMIS Level 2 E    | 5A file info:         |                      |                                           |                 |                   |
| Data Files - By<br>Group        |                     | · · ·                 |                      | file contains groun                       |                 |                   |
| Data<br>Descriptions >>         |                     |                       |                      | 6 eV to 30 keV) a<br>ncludes FULL, REDU   |                 |                   |
| Data Variable<br>Descriptions   | 5 5                 |                       | · · · · ·            | e resolution. REDUC<br>n. BURST mode: hid |                 | , 3               |
| Data Products<br>Descriptions   | time resolution, bu | it only short bu      | rsts of data.        | The ESA L2 values<br>ne boom deploymer    | are calculated  | from Level 0      |
| Data Products<br>Status         | the fluxes, and no  | t the moments.        | Velocity mor         | nents are given in D                      | )espun Spaceo   | craft (DSL),      |
| Event List                      | Geocentric Solar E  | clipse (GSE) an       | d Geocentric         | Solar Magnetosphe                         | ric (GSM) coo   | rdinates.         |
| Data Processing<br>Descriptions |                     |                       |                      |                                           |                 |                   |
| Data Processing<br>Status       | Link to the ESA (   | Data Variable De      | escriptions          | Link to ESA Instr                         | rument Informa  | ation             |
| SSCWeb 3-D Orbit<br>Viewer      | Link to the ESA (   | Data Processing       | History              | Link to L2 ESA D                          | ata Quality Fla | ags Description   |
|                                 |                     |                       |                      |                                           |                 |                   |

Figure 2.2h

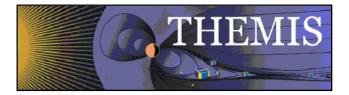

Selecting GMAG on the Data Descriptions page will display information about the GMAG data, together with a list of available GMAG sites (partial list only shown below).

|                                                                                                    | ΞM                                                                                                    |                                                                                                    |                                                                                                    | Acceleration Rec             | oppection Tu                                                                                                    | rbulence & I                                                                                                |                                                                                                    | RTE<br>Arraics of Mr                                                                                                    |                                                                                                    |                                                                                 |
|----------------------------------------------------------------------------------------------------|----------------------------------------------------------------------------------------------------|----------------------------------------------------------------------------------------------------|----------------------------------------------------------------------------------------------------|------------------------------|----------------------------------------------------------------------------------------------------|----------------------------------------------------------------------------------------------------|----------------------------------------------------------------------------------------------------|----------------------------------------------------------------------------------------------------|----------------------------------------------------------------------------------------------------|---------------------------------------------------------------------------------|
|                                                                                                    | lission                                                                                                  | Data                                                                                                    | Software                                                                                                    | Publications                 |                                                                                                    | & Events                                                                                                    |                                                                                                    | ntact Us                                                                                                    |                                                                                                    | Public >>                                                                       |
|                                                                                                    |                                                                                                    |                                                                                                    |                                                                                                    |                              |                                                                                                    |                                                                                                    |                                                                                                    |                                                                                                    |                                                                                                    |                                                                                 |
|                                                                                                    |                                                                                                    |                                                                                                    |                                                                                                    |                              |                                                                                                    |                                                                                                    |                                                                                                    |                                                                                                    |                                                                                                    |                                                                                 |
| Overview                                                                                                    | THEM                                                                                                    | IIS Data D                                                                                                    | escripti                                                                                                    | ons                          |                                                                                                    |                                                                                                    |                                                                                                    |                                                                                                    |                                                                                                    |                                                                                 |
| Data<br>Policy/Credits                                                                                                    |                                                                                                    |                                                                                                    |                                                                                                    | i like to see i              | nfo abo                                                                                                    | ut:                                                                                                    |                                                                                                    |                                                                                                    |                                                                                                    |                                                                                 |
| Summary Plots<br>Data Files - All                                                                                                    | ESA                                                                                                    | SST EFI                                                                                                    | мом                                                                                                    | SCM FGM                      | FBK                                                                                                    | FFT                                                                                                    | FIT                                                                                                    | ASI                                                                                                    | GMAG                                                                                                    | STATE                                                                           |
| Data Files - By<br>Platform                                                                                                    | THEMIS                                                                                                   | ELevel 2 GI                                                                                                    | MAG file in                                                                                                    | nfo:                         |                                                                                                    |                                                                                                    |                                                                                                    |                                                                                                    |                                                                                                    |                                                                                 |
| Data Files - By<br>Group<br>Data Descriptions<br>>><br>Data Variable<br>Descriptions<br>Data Products<br>Data Products<br>Status<br>Event List<br>Data Processing<br>Descriptions<br>Data Processing<br>Status | from 84<br>GMAG s<br>installe<br>program<br>same t<br>Also ind<br>Univers<br>Athaba<br>in Norw<br>Geolog | 4 different s<br>stations in t<br>ad with the (<br>d in school<br>m. These m<br>ype of mag<br>tic field with<br>cluded in th<br>sity of Alber<br>sca, the Te<br>ay, the US<br>ical Survey<br>the GMAG<br>ptions | sites acros<br>the Northe<br>Ground-Bas<br>and are<br>magnetom<br>the top of the<br>ta, the M/<br>chnical Ur<br>Geologica<br>of Sweden |                              | n hemis<br>tes and<br>tory (GB<br>HEMIS E<br>as the E<br>uilt for th<br>2 samp<br>ations f<br>at Augst<br>mmark,<br>Geologi | sphere.<br>Canadi<br>O() syst<br>ducatio<br>E/PO ma<br>he GBOs<br>les/seco<br>rom the<br>burg Co<br>the Tro | There<br>a. Ten<br>ems fo<br>n and<br>agneto<br>s. Thes<br>ond. U<br>e Unive<br>llege, f<br>emsø G<br>rey of<br>GMAG | are 22<br>of the<br>protection<br>public<br>protection<br>are GMA<br>nits are<br>arsity of<br>the Uni<br>Beophy:<br>Canada | cofficial 1<br>se syster<br>11S. Twel<br>Outreach<br>s, are the<br>Gs meas<br>a nanotes<br>f Alaska,<br>iversity o<br>sical Univ<br>a, and | THEMIS<br>ms are<br>ve are<br>(E/PO)<br>e exact<br>sure the<br>sla,<br>the<br>f |
|                                                                                                    | • THEM<br>chbg -<br>gbay -<br>inuv -<br>kapu -<br>kapu -<br>kian -<br>kuuj -<br>mcgr -<br>snap -         |                                                                                                    | CLA sites<br>mou, QC,<br>, NL, Can<br>, Canada<br>ing, ON, C<br>QC, Cana<br>QC, Cana<br>AK<br>a, NT, Car                               | aada<br>Canada<br>da<br>nada |                                                                                                    |                                                                                                    |                                                                                                    |                                                                                                    |                                                                                                    |                                                                                 |
|                                                                                                    |                                                                                                    |                                                                                                    |                                                                                                    | Figure 2.2i                  |                                                                                                    |                                                                                                    |                                                                                                    |                                                                                                    |                                                                                                    |                                                                                 |

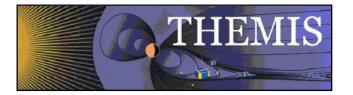

### Clicking on Data Variable Descriptions will display the current Data Variables Description Documents on the ftp site

To view this FTP site in Windows Explorer, click Page, and then click Open FTP Site in Windows Explorer.

You are user #1 of 50 simultaneous users allowed.

Up to higher level directory

| 01/26/2010 | 12:57PM | Directory | Previou | as Versio | ons  |           |                  |
|------------|---------|-----------|---------|-----------|------|-----------|------------------|
| 01/26/2010 | 12:54PM | 11,289    | THEMIS  | Science   | Data | Variables | Descriptions.pdf |
| 01/26/2010 | 12:55PM | 39,936    | THEMIS  | Science   | Data | Variables | Descriptions.xls |

Figure 2.2j

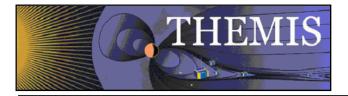

Selecting Data Products Descriptions will display this web page and then click on data product you wish to see. Note links at the bottom of the web page.

|                                  | E M I S Time History of Events and Macroscale Interactions During Substorms                                                                                                    |
|----------------------------------|----------------------------------------------------------------------------------------------------|
| Home The M                       | /lission Data Software Publications News & Events Contact Us For the Public >:                                                                                                    |
|                                  |                                                                                                    |
| Overview                         | THEMIS Data Products Descriptions                                                                                                    |
| Data<br>Policy/Credits           | Which data products would you like to see info about?                                                                                                    |
| Summary Plots                    |                                                                                                    |
| Data Files - All                 | Level 2 CDF's Summary Plots ASI Keograms & Mosaics Other Services                                                                                                    |
| Data Files - By<br>Platform      |                                                                                                    |
| Data Files - By<br>Group         | Level 2 THEMIS CDF files contain THEMIS calibrated data quantities in physical units. These<br>data can be used by scientists directly; the instrumental details have been accounted for in        |
| Data Descriptions                | the calibration process. Level 2 data files are stored in the permanent archive at UCB and are                                                                                                    |
| Data Variable<br>Descriptions    | distributed to mirror sites and the SPDF. Level 2 data files are created daily using Level 1 data<br>and calibration data and are updated and reprocessed when necessary. For example, updates     |
| Data Products<br>Descriptions >> | in calibration data for a given instrument/time period will result in new Level 2 data files for<br>that instrument and time period. Currently (as of June 2008), there are Level 2 files for ESA, |
| Data Products<br>Status          | SST, FBK, MOM, FIT (onboard), GMAG and FGM data. By December 2008, daily processing of<br>EFI, FFT (onboard), STATE, and SCM Level 2 data files will commence. By the end of the                   |
| Event List                       | mission there will be an L2 ASK cdf as well.                                                                                                    |
| Data Processing<br>Descriptions  |                                                                                                    |
| Data Processing<br>Status        | Users wishing to view L2 THEMIS data within the context of observations by other missions<br>should employ <u>http://cdaweb.gsfc.nasa.gov/</u> . Users wishing to view THEMIS orbits within the    |
| SSCWeb 3-D Orbit<br>Viewer       | context of other missions should employ <u>http://sscweb.gsfc.nasa.gov/</u> .                                                                                                    |

Figure 2.2k

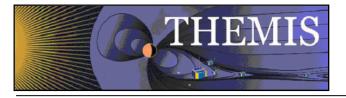

# Selecting Data Products Status will display this web page

|                                           | Mission  | Data                         | Software                                   | Publications         | News & Events          | Contact Us         | For the Public >>    |
|-------------------------------------------|----------|------------------------------|--------------------------------------------|----------------------|------------------------|--------------------|----------------------|
| Overview                                  | THEN     | /IS Data                     | (CDF) State                                | us                   |                        |                    |                      |
| Data<br>Policy/Credits                    | Data     | Status                       | . ,                                        |                      |                        |                    |                      |
| Summary Plots                             | EFI      | L2 cdf files                 | are available for                          | all probes for the   | full mission.          |                    |                      |
| Data Files - All                          | ESA      |                              | with omnidirection<br>for the full mission |                      | ograms, ground-pro     | ocessed moment     | ts are available for |
| Data Files - By<br>Platform               | FBK      |                              | with on-board, d                           |                      | filter bank spectra f  | orelectric (EFI) a | and magnetic         |
| Data Files - By                           | FFT      | L2 cdf files                 | with on-board FF                           | T's of electric (EFI | ) and magnetic (SC     | M) fields.         |                      |
| Group                                     | FGM      | L2 cdf files                 | are available for                          | all probes for the   | full mission.          |                    |                      |
| Data Descriptions                         | FIT      | L2 cdf files<br>full missior |                                            | netic (FGM) and e    | lectric (EFI) fields a | re available for a | all probes for the   |
| Data Variable                             | GMAG     | L2 cdf files                 | with ground mag                            | netometer data fr    | om 41 stations are     | available.         |                      |
| Descriptions                              | MOM      | L2 cdf files                 | with ESA momen                             | nt, (not SST mome    | ents) are available f  | or all probes for  | the full mission.    |
| Data Products                             | SCM      | L2 cdf files                 | are available for                          | all probes for the   | full mission.          |                    |                      |
| Descriptions                              | SST      |                              | with omnidirection                         | onal energy spectr   | ograms are availab     | le for all probes  | for the full         |
| Data Products<br>Status >>                | STATE    | mission.<br>L1 cdf files     | contain position,                          | attitude, sun puls   | e data for each prot   | be.                |                      |
| Event List                                | Users wi | shina to view                | THEMIS L2 data                             | within the context   | of observations by     | other missions     | should employ        |
| Data Processing<br>Descriptions           |          | qsfc.nasa.qov                |                                            |                      |                        |                    | ,                    |
| Data Processing<br>Status                 |          |                              |                                            |                      |                        |                    |                      |
| SSCWeb 3-D Orbit<br>Viewer                |          |                              |                                            |                      |                        |                    |                      |
| CDAWeb                                    |          |                              |                                            |                      |                        |                    |                      |
| THEMIS Wiki<br>Pages                      |          |                              |                                            |                      |                        |                    |                      |
| -<br>Magnetopause<br>Crossing<br>Database |          |                              |                                            |                      |                        |                    |                      |

Figure 2.2l

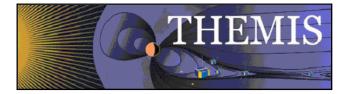

Selecting Event List will display this web page

# FTP directory /events/ at justice.ssl.berkeley.edu

To view this FTP site in Windows Explorer, click Page, and then click Open FTP Site in Windows Explorer.

You are user #1 of 50 simultaneous users allowed.

Up to higher level directory

| L |            |         |           |                                       |
|---|------------|---------|-----------|---------------------------------------|
|   | 01/27/2009 | 12:00AM | 784,560   | Cluster 1 GBO conjunctions 2006.log   |
|   | 01/27/2009 | 12:00AM | 1,145,760 | Cluster 1 GBO conjunctions 2007.log   |
|   | 01/27/2009 | 12:00AM | 1,353,576 | Cluster 1 GBO conjunctions 2008.log   |
|   | 01/27/2009 | 12:00AM | 723,492   | Cluster 3 GBO conjunctions 2006.log   |
|   | 01/27/2009 | 12:00AM | 1,121,148 | Cluster 3 GBO conjunctions 2007.log   |
|   | 01/27/2009 | 12:00AM | 1,324,092 | Cluster 3 GBO conjunctions 2008.log   |
|   | 01/21/2009 | 12:00AM | 22,344    | FAST-GB0_conjunctions_2005_fall.log   |
|   | 01/21/2009 | 12:00AM | 17,220    | FAST-GB0_conjunctions_2005_spring.log |
|   | 01/02/2008 | 12:00AM | 98,363    | FAST-GBO_conjunctions_2006_fall.log   |
|   | 01/02/2008 | 12:00AM | 51,743    | FAST-GBO_conjunctions_2006_spring.log |
|   | 01/02/2008 | 12:00AM | 153,887   | FAST-GBO_conjunctions_2007_fall.log   |
|   | 01/02/2008 | 12:00AM | 58,883    | FAST-GBO conjunctions 2007 spring.log |
|   | 01/13/2009 | 12:00AM | 231,504   | FAST-GBO_conjunctions_2008_fall.log   |
|   | 10/10/2008 | 12:00AM | 99,119    | FAST-GBO conjunctions 2008 spring.log |
|   | 01/12/2009 | 12:00AM |           | FAST-GBO conjunctions 2008 summer.log |
|   | 12/26/2007 | 12:00AM | 25,950    | REIMEI_themis-gbo_conjunctions.txt    |
|   | 01/22/2009 | 12:00AM | 2,104     | THEMIS GBO Station List.txt           |
|   | 12/19/2007 |         |           | THEMIS_GBO_Station_Map-2008-02.gif    |
|   | 04/15/2008 |         | 30,234    | THEMIS_GBO_Station_Map-2008-03.gif    |
|   | 02/13/2009 | 12:00AM | 29,855    | THEMIS_GBO_Station_Map-2009-01.gif    |
|   | 04/15/2008 |         | 55,990    | THEMIS_Substorm_2007-2008.log         |
|   | 04/27/2009 | 12:00AM |           | THEMIS_Substorm_2008-2009.log         |
|   | 01/25/2010 | 03:13PM | 11,386    | THEMIS_Substorm_2009-2010.log         |
|   |            |         |           |                                       |

Figure 2.2m THEMIS Event List - ftp site

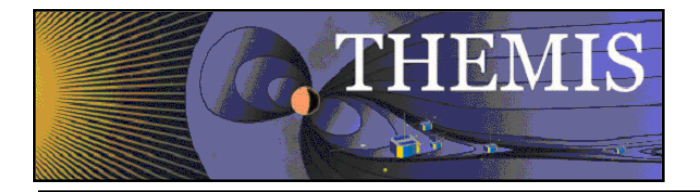

Selecting Data Processing Descriptions will display this web page and then click on data processing description you wish to see.

| E H E                              | EMIS           | Time History   | of Events and Mad | croscale Interac | tions During Substorms               |                  |                                   |
|------------------------------------|----------------|----------------|-------------------|------------------|--------------------------------------|------------------|-----------------------------------|
| Home The                           | Mission Da     | ta Softw       | are Publ          | lications        | News & Events                        | Contact Us       | For the Public >>                 |
|                                    |                |                | _                 | _                |                                      |                  |                                   |
|                                    |                |                |                   |                  |                                      |                  |                                   |
| Overview                           | THEMIS D       | ata Proces     | sina Des          | criptio          | ns                                   |                  |                                   |
| Data<br>Policy/Credits             |                |                | -                 | •                | see info about?                      | ,                |                                   |
| Summary Plots                      |                |                |                   |                  |                                      |                  |                                   |
| Data Files - All                   | Space-Bas      | ed Groun       | d-Based           | ASI              | GMAG E                               | phemeris         |                                   |
| Data Files - By<br>Platform        | Autonomous     | TUEMIC Colors  | o Operation       | c Contor         | (SOC) scripts o                      | htain achadulin  | a information                     |
| Data Files - By<br>Group           | from the Miss  | ion Operations | Center (MC        | OC) and us       | se this informat                     | ion to retrieve  | and validate                      |
| Data Descriptions                  |                |                |                   |                  | during ground                        |                  |                                   |
| Data Variable<br>Descriptions      |                |                |                   |                  | d in a MySQL d<br>es are archived    |                  | is accessed by<br>nt Array of     |
| Data Products<br>Descriptions      |                |                |                   |                  | processing and<br>tion of numerou    |                  | p onto CD-R<br>ts. Initially, the |
| Data Products<br>Status            |                |                |                   |                  | . This includes :<br>data files on t | 1 0              | data by packet<br>n, which gives  |
| Event List                         |                |                | -                 | -                | tware. The Lev                       | -                | -                                 |
| Data Processing<br>Descriptions >> |                |                |                   |                  | DF). During Lev<br>uctures. All kno  |                  |                                   |
| Data Processing<br>Status          | during this ph | ase of process | sing. L1 CDF      | 's have al       | l samples time                       | stamped and th   | ne Mission                        |
| SSCWeb 3-D Orbit<br>Viewer         | commands to    | keep timing e  | rors below (      | 0.5 sec ad       |                                      | ellation of prob | es. At this point                 |
| CDAWeb                             |                |                |                   |                  |                                      |                  | and is platform                   |
| THEMIS Wiki<br>Pages               |                | -              |                   |                  | iles, Level 2 da<br>Ilso in CDF form |                  |                                   |
| -<br>Magnetopause<br>Crossing      |                |                |                   | -                | reception of th<br>pleted within 1   | -                | tation data files                 |
|                                    | -              |                |                   |                  |                                      |                  |                                   |

### Figure 2.2n

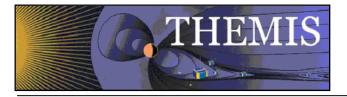

# Selecting Data Processing Status will display this web page

|                                                                                                    | EMIS ARTEMIS                                                                                                    |
|----------------------------------------------------------------------------------------------------|----------------------------------------------------------------------------------------------------|
|                                                                                                    | Acceleration Reconnection Turbulence & Electrodynamics of Moon's Interaction with the Sun Mission Data Software Publications News & Events Contact Us For the Public >>                                                                                                    |
| Overview Data Policy/Credits Summary Plots Data Files - All Data Files - By Platform Data Files - By Group Data Descriptions Data Variable Descriptions Data Products Data Products Status Event List Data Processing Data Processing Status >> SSCWeb 3-D Orbit Viewer CDAWeb THEMIS Wiki Pages Magnetopause Crossing Database | THEMIS Data Processing Status         Probe Data Processing         File Recovery and Statistics            a DDPS Description             b DDPS Reports          Data Products             Level 0 (L0) Latest VC->L0 Processing Results             Level 1 (L1) CDF File Inventory             Level 2 (L2) CDF File Inventory             Level 2 (L2) CDF File Inventory             Level 2 (L2) CDF File Inventory             Summary Plot Inventory             Subbrds (GMA) Latest             Ubbrds (CARISMA) Latest             Wagnetometers             Summary Plot Inventory             Udatest (CARISMA) Latest             Wagnetometers             Subprox (AMACS) Latest             Wagnetometers             Wagnetometers             Wabsers (AUTUNN) Latest             Augborg (MACCS) Latest             Ball Inventory             Level 1 (L2) CDF File Inventory             Level 1 (L1) CDF File Inventory             Level 1 (L1) CDF File Inventory             Level 1 (L1) CDF File Inventory |
|                                                                                                    | Mission Operations Status Pages   Probe Bus and Instrument Health  Current Pass Support Schedule  Sequence of Events  Tohban Links  Main Tohban Webpage Tohban Reports                                                                                                    |

Figure 2.20

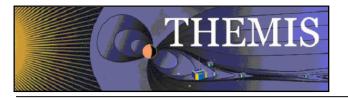

Selecting Collaboration tools will display this list of links

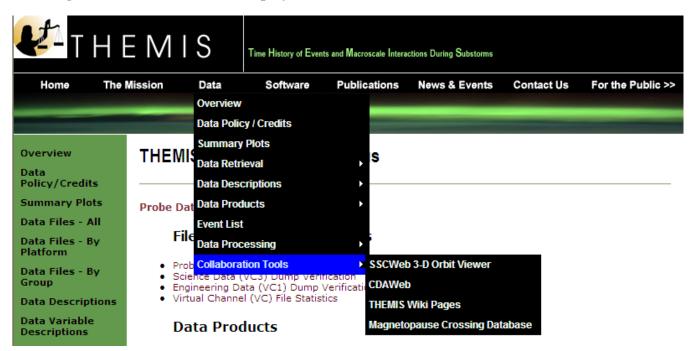

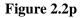

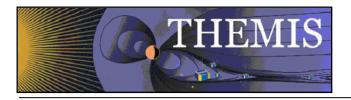

## 2.3 THEMIS Science Software Web Page

The THEMIS Science Software Drop Down Menu has the following options. *Software* displays a web page for downloading the latest release of the THEMIS Science Software Data Analysis Tools, Documentation, Registering to be notified of Future Releases of the Software, Download not yet released Software and Contacting the THEMIS Science Support Team with Help Requests. *Developers*, options to read about how to develop and contribute Software to THEMIS Science Software. *Documentation* which provides a link to the THEMIS Science Software Documentation ftp site. Enhancements, which will display the latest Accomplishments and Enhancements (A&E). The previous month's A&E is available as well. **Please note:** If you download the not yet released Software, this Software may not have been tested (you are on your own). Please see screen displays below.

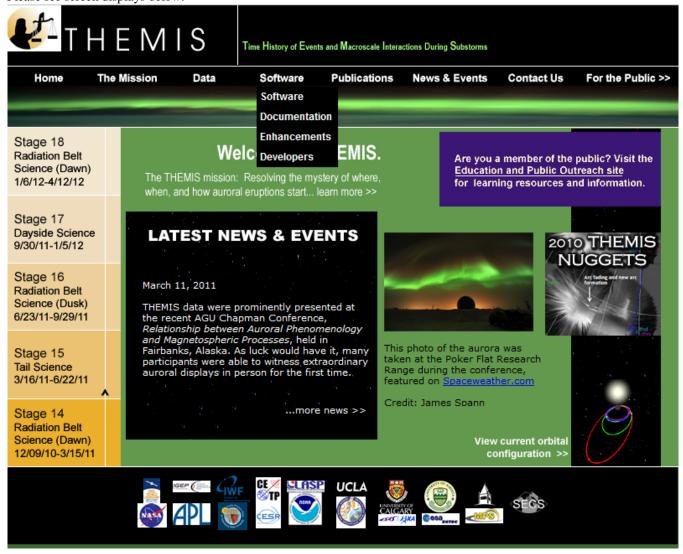

Figure 2.3a THEMIS Science Software Drop Down Menu

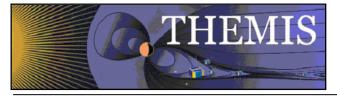

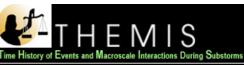

The Mission

Software

Publications

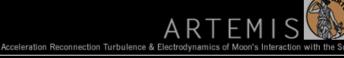

Home

News & Events

Contact Us For the Public >>

Software >> Documentation Enhancements Developers

### THEMIS Software

Data

The THEMIS Data Analysis Software Suite consists of IDL routines which read data in CDF format, as well as other less refined data sets. IDL routines can be used to download, open, analyze, and plot Level 1 (L1) and Level 2 (L2) data quantities. They can also be used transform L1 data into L2 data. L1 data is raw, uncalibrated data in CDF format. L2 data is calibrated in physical units These IDL routines were derived from those used by the Cluster, Wind, Polar, and FAST missions. In addition to command line invoked IDL routines, the software provides a graphical user interface for opening, analyzing, and plotting data. This interface was designed to facilitate use of the most useful IDL routines.

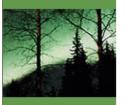

#### To begin:

- Download the latest release of the Software (TDAS Version 7.00, April 2012) 1. Download the Quick Reference Guide directly from this website as a DOC or PDF. Download the THEMIS Software Web Interface Users' Guide as a DOC or PDF. Download the THEMIS Science Data Analysis Software (TDAS) Users' Guide as a DOC or PDF.
- 2. After downloading a version of the software and the user's guide, open up the users guide and follow the instructions provided.
- You may also find the HTML Docs for the latest released version of the Software. You can also browse 3. the IDL source.

#### Future Releases:

- 1. You can receive emails notifying you of New Software Releases by Registering on the THEMIS Science Support Distribution List.
- 2. Download not yet released future Software. Please Note this Software may not yet be fully tested and is not supported by the THEMIS Science Support Team.

#### IDL Geopack DLM:

To use the Tsyganenko Model extensions to the THEMIS software you need to Download and install the interface between Tsyganenko's Fortran code and IDL. This interface was developed and provided for THEMIS as a courtesy by Haje Korth. Installation instructions can be found here.

For comments, observations, problems or questions about data access, software or web site content please contact the Themis Science Support Team.

### Figure 2.3b THEMIS Science Software Web Page

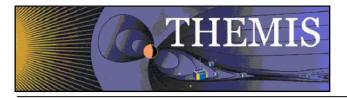

When you click on Download the latest release on a Windows machine A File Download dialogue box will be displayed. Click on 'Open' and the WinZip box will appear. Select the Extract icon to download the unzipped versions of the THEMIS Science Software to your computer. Notice the Extract display will ask you where to put the downloaded files. Please see Screen displays on this and the next page.

|                       |              | ☑ Always asl ☑ Whi           | t to open<br>Name: tda<br>Type: Wi<br>From: th<br>before op<br>be files from | or save this<br>as_5_20.zip<br>nZip File, 4.03M<br>emis.ssl.berk<br>Open<br>ening this type o<br>the Internet car | 4B<br><b>celey.edu</b><br>) <u>S</u> ave |               |          |                 |             |
|-----------------------|--------------|------------------------------|------------------------------------------------------------------------------|----------------------------------------------------------------------------------------------------|------------------------------------------|---------------|----------|-----------------|-------------|
| ୟ WinZip I            | Pro -        | tdas_5_20[*                  | ].zip                                                                        |                                                                                                    |                                          |               |          |                 |             |
| <u>Eile A</u> ctions  | <u>V</u> iew | <u>]</u> obs <u>O</u> ptions | <u>H</u> elp                                                                 |                                                                                                    |                                          |               |          |                 |             |
| New                   | -<br>Open    | Favorites                    | Add                                                                          | Extract                                                                                                    | Encrypt                                  | Solution View | CheckOu  | ut Wizard       | View Style  |
| Name                  |              | Type                         | Modified                                                                     |                                                                                                    | Size                                     | Ratio         | Packed P | ath.            |             |
|                       | eanef        | IDL Source file              |                                                                              | 9 3:33 PM                                                                                                    | 1,283                                    | 53%           |          | las_5_20\idl\ti | nemis\exa   |
| 🖹 thm_crib_dp         | proc         | IDL Source file              |                                                                              | 10:11 PM                                                                                                    | 5,097                                    | 70%           | 1,539 to | las_5_20\idl\tl | hemis\exa   |
| 🖹 thm_crib_m          |              | IDL Source file              |                                                                              | 9 8:03 AM                                                                                                    | 1,628                                    | 61%           |          | las_5_20\idl\ti |             |
| 🖹 thm_crib_fft        |              | IDL Source file              |                                                                              | 10:11 PM                                                                                                    | 3,126                                    | 58%           |          | las_5_20\idl\tl |             |
| 🖹 whatindex.pi        |              | IDL Source file              |                                                                              | 07 1:37 PM                                                                                                    | 1,117                                    | 64%           |          | las_5_20\idl\ti |             |
| 🖺 thm_crib_ss         |              | IDL Source file              |                                                                              | 7 5:42 AM                                                                                                    | 1,093                                    | 41%           |          | las_5_20\idl\ti |             |
|                       |              | IDL Source file              |                                                                              | 8 6:02 PM                                                                                                    | 8,684                                    | 73%           |          | las_5_20\idl\ti |             |
|                       | cal_n        | Text Document                | 0/3/2008                                                                     | 7:02 AM                                                                                                    | 3,939                                    | 56%           | 1,726 to | las_5_20\idl\tl | nemisyexa 🚩 |
| Selected 0 files, 0 l | butoo        |                              |                                                                              | Total 1                                                                                                    | 47 files 10 7504                         | <u>س</u>      |          |                 |             |
| Selecieu O files, O l | bytes        |                              |                                                                              | Total 1:                                                                                                    | 547 files, 12,750k                       | Ð             |          |                 | - 🔇 🔿 🔘 📑   |

Figure 2.3c THEMIS Science Software - Download Software

Recommendation: put the Software where you can easily find it as you will need to set the IDL path.

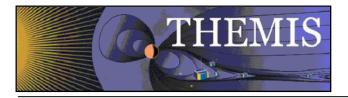

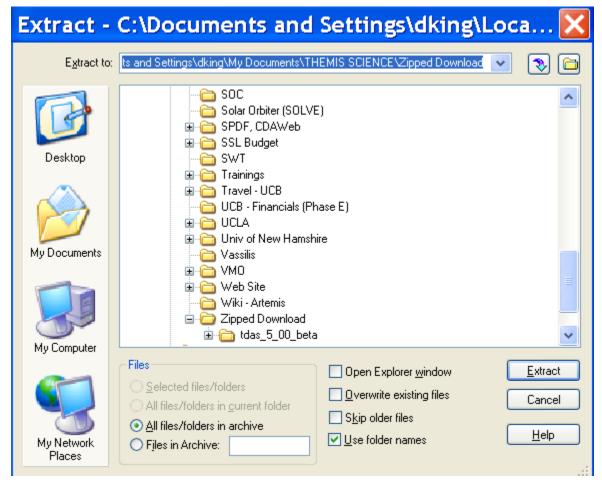

Figure 2.3d THEMIS Science Software - Download Software

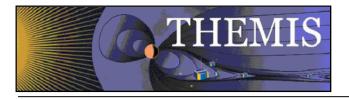

| THEMIS SW Help for tdas_2_00qa_r1187_2007-07-19 - Windows Internet Explorer                                                                                                    |
|----------------------------------------------------------------------------------------------------|
| 🕞 🕞 👻 🛃 http://themis.ssl.berkeley.edu/socware/tdas_2_00qa0/idl/_tdas_doc.html                                                                                                    |
| File Edit View Favorites Tools Help                                                                                                    |
| $\begin{array}{c c c c c c c c c c c c c c c c c c c $                                                                                                    |
| 🛠 🏟 🔠 🕶 🎉 THEMIS SW Help for tdas 🗴 🏹 Comcast Webmail - Email Mes                                                                                                    |
| THEMIS SW Help for tdas 2 00qa r1187 2007-07-19                                                                                                    |
| 1112/115 5 W 11clp 101 (das_2_00qa_1110/_2007-07-17                                                                                                    |
| This page was created by the IDL library routine mk html help2.                                                                                                    |
|                                                                                                    |
| Last modified: Fri Jul 20 01:17:09 2007.                                                                                                    |
|                                                                                                    |
| 2 A D C D E E C H L L M N O D D S T H V W V V 7                                                                                                    |
| $\underline{3.\underline{A},\underline{B},\underline{C},\underline{D},\underline{E},\underline{F},\underline{G},\underline{H},\underline{I},\underline{J},\underline{L},\underline{M},\underline{N},\underline{O},\underline{P},\underline{R},\underline{S},\underline{T},\underline{U},\underline{V},\underline{W},\underline{X},\underline{Y},\underline{Z},\_}$ |
|                                                                                                    |
| Directories Searched:                                                                                                    |
| Directories Searcheu:                                                                                                    |
|                                                                                                    |
| <ul> <li><u>ssl_general/CDF</u></li> <li>ssl_general/cotrans</li> </ul>                                                                                                    |
| <ul> <li>ssi general/davin/wind</li> </ul>                                                                                                    |
| • ssl general/examples                                                                                                    |
| • ssl_general/key_param                                                                                                    |
| • ssl general/misc                                                                                                    |
| • ssl_general/misc/SSW                                                                                                    |
| • ssl_general/misc/system                                                                                                    |
| ssl_general/science                                                                                                    |
| ssl_general/tools/fitting                                                                                                    |
| ssl_general/tools/misc                                                                                                    |
| ssl_general/tools/tplot                                                                                                    |
| 11/ 1/ 1/1/                                                                                                    |

Figure 2.3e THEMIS Science Software - HTML Docs

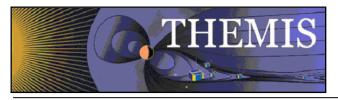

| Eile Edit            | View Insert Format Tools Table Window Help Type a question        |
|----------------------|-------------------------------------------------------------------|
|                      | 44 Plain Text ▼ Times New Roman ▼ 12 ▼   B I 型   書書書信▼   註注譯譯  田▼ |
| : 🖃 <u>S</u> end   🌘 | 🛛 🔸 🛄 🥾ノ 🔀 📍 💺   🌾   🍅   🗈 Ogziens 🔹   Plain Text. 🔹              |
| 💷 то                 | THEMIS_Science_Support@ssl.berkeley.edu                           |
| 🛄 Cc                 |                                                                   |
| Subject:             | Themis Science Support Distribution List Subscribe Request        |
| : 🖬 🔿   X            | 6 🗈 🛍   Times New Roman 🔽 12 🗸 🖌 B 🗶 🖳 😸 著 冨   扫 扫 華 華            |
| <b>-</b> 8 · ·       | · · · · · · · · · · · · · · · · · · ·                             |
|                      | se add me to the Themis Science Support Distribution list         |

### Figure 2.3f THEMIS Science Software - Registration for Notification

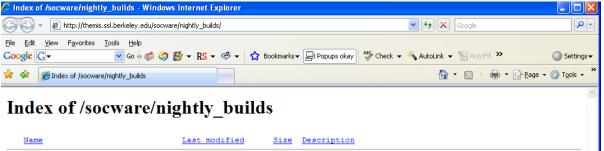

| Parent Directory            |                         | -    |  |
|-----------------------------|-------------------------|------|--|
| tdas_2_00ga_r1039_2007-07-0 | 9.zip 09-Jul-2007 14:40 | 3.4M |  |
| tdas_2_00ga_r1046_2007-07-0 | 9.zip 10-Jul-2007 01:17 | 3.4M |  |
| tdas_2_00qa_r1057_2007-07-1 | 0.zip 10-Jul-2007 13:11 | 3.4M |  |
|                             | 0 min 11_Tul_2007 01.17 | 3 4M |  |
|                             |                         | 5. m |  |
| tdas_2_00ga_r1068_2007-07-1 |                         | 5.11 |  |
|                             |                         |      |  |
|                             |                         |      |  |
|                             |                         |      |  |

Figure 2.3g THEMIS Science Software - Download Not Yet Released Software

**a** 100%

😝 Internet

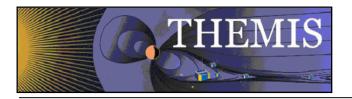

## 2.4 THEMIS Science Software - For Developers Web Page

The THEMIS Science Software for Developers Web Page has links to aide software developers in developing and contributing software to the THEMIS Science Software library. The 'Additional Documentation' option will link you to the ftp site where current THEMIS Science Software documentation can be found.

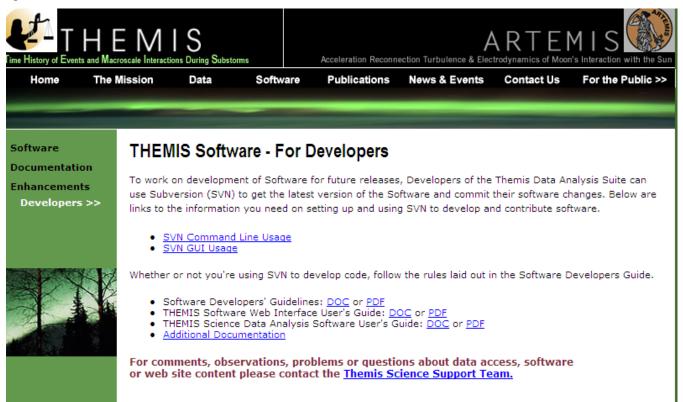

Figure 2.4a THEMIS Software - For Developers Web Page

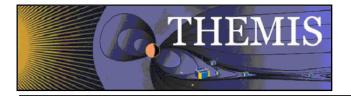

When you click on the Documentation Option on the THEMIS Software Dropdown menu you will be transferred to the THEMIS Document ftp site.

Index of ftp://apollo.ssl.berkeley.edu/pub/THEMIS/3 Ground Systems/3.2 Science Operations/Science Operations Documents/

### 1 Up to higher level directory

| Name                                                                    | Size   | Last Mo    | odified     |
|-------------------------------------------------------------------------|--------|------------|-------------|
| Science Data Variable Descriptions                                      |        | 1/26/2010  | 12:00:00 AM |
| 📕 Science Software Data Analysis Releases                               |        | 1/13/2010  | 12:00:00 AM |
| Science Software Data Analysis Software Presentation - 200707           |        | 9/28/2007  | 12:00:00 AM |
| Science Software Data Analysis Software Presentation - 200712 GEM       |        | 12/7/2007  | 12:00:00 AM |
| 📕 Science Software Data Analysis Software Presentation - 200806 GEM     |        | 6/20/2008  | 12:00:00 AM |
| 📕 Science Software Data Analysis Software Presentation - 200809 SWT UNH |        | 9/22/2008  | 12:00:00 AM |
| Science Software Data Analysis Software Presentation - 200812 GEM       |        | 12/11/2008 | 12:00:00 AM |
| Science Software Data Analysis Software Presentation - 201006 GEM       |        | 6/16/2010  | 12:00:00 AM |
| Science software Data Analysis Software Presentation - 200906 GEM       |        | 6/23/2009  | 12:00:00 AM |
| Science software Data Analysis Software Presentation - 200912 GEM       |        | 12/8/2009  | 12:00:00 AM |
| Software Developers Guide                                               |        | 5/24/2007  | 12:00:00 AM |
| Software Users Guides                                                   |        | 3/22/2011  | 11:33:00 AM |
| Software Users Quick Reference Guides                                   |        | 3/22/2011  | 11:31:00 AM |
| SpinFits Documents                                                      |        | 6/15/2007  | 12:00:00 AM |
| THEMIS - ARTEMIS Instrument Information Available on Web Pages          |        | 3/3/2010   | 12:00:00 AM |
| THEMIS Documentation Status Lists                                       |        | 2/26/2010  | 12:00:00 AM |
| THEMIS Science Parameters                                               |        | 3/3/2010   | 12:00:00 AM |
| THEMIS Science Software (TDAS) Release Enhancement Lists                |        | 3/21/2011  | 2:26:00 PM  |
| THEMIS Summary Plot Description Tables                                  |        | 2/23/2010  | 12:00:00 AM |
| THEMIS Tips of the Month                                                |        | 4/7/2010   | 12:00:00 AM |
| THEMIS-ARTEMIS Adminstrators Guide                                      |        | 3/21/2011  | 2:51:00 PM  |
| magstations.txt                                                         | 5 KB   | 8/29/2008  | 12:00:00 AM |
| thm_oqs_431m_ephemeris_format_definition.doc                            | 145 KB | 4/24/2007  | 12:00:00 AM |
| thm_ogs_431m_ephemeris_format_definition.pdf                            | 204 KB | 6/15/2007  | 12:00:00 AM |
| Ithm_soc_101_TIME_20070120.doc                                          | 128 KB | 6/15/2007  | 12:00:00 AM |
| thm_soc_101_TIME_20070120.pdf                                           | 226 KB | 6/15/2007  | 12:00:00 AM |
| thm_soc_102_STATEFILE_20070420.doc                                      | 127 KB | 6/15/2007  | 12:00:00 AM |
| thm_soc_102_STATEFILE_20070420.pdf                                      | 226 KB | 6/15/2007  | 12:00:00 AM |
| thm_soc_103_HSK_VARNAMES_20070129.doc                                   | 227 KB | 6/15/2007  | 12:00:00 AM |
| thm_soc_103_HSK_VARNAMES_20070129.pdf                                   | 351 KB | 6/15/2007  | 12:00:00 AM |
| thm_soc_105_FIELDS_VARNAMES_20060929.doc                                | 172 KB | 6/15/2007  | 12:00:00 AM |
| thm_soc_105_FIELDS_VARNAMES_20060929.pdf                                | 199 KB | 6/15/2007  | 12:00:00 AM |
| thm_soc_106_PARTICLES_VARNAMES_20061102.doc                             | 115 KB | 6/15/2007  | 12:00:00 AM |
| thm_soc_106_PARTICLES_VARNAMES_20061102.pdf                             | 149 KB | 6/15/2007  | 12:00:00 AM |
| thm_soc_108_GMAG_L2_VARNAMES_20060929.doc                               | 535 KB | 6/15/2007  | 12:00:00 AM |
|                                                                         |        |            |             |

### Figure 2.4b THEMIS Documentation ftp site

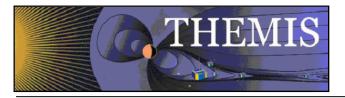

## 2.5 THEMIS Contact Us Web Page

The THEMIS Contact Us Web Page lists the contact information for the THEMIS Principal Investigator as well as the Co-Investigators for each THEMIS Instrument. In addition there is an option to send a Help Request to the THEMIS Science Support Coordinator with comments, observations, problems or questions. The Help Request form and process will be explained in more detail in Section 3. Please see the screen display below.

| <b>₹</b> -TH  | E M I S Time History of Events and Macroscale Interactions During Substorms                                                                                                    |  |  |  |  |  |  |
|---------------|----------------------------------------------------------------------------------------------------|--|--|--|--|--|--|
| Home The      | Mission Data Software Publications News & Events Contact Us For the Public >>                                                                                                    |  |  |  |  |  |  |
|               |                                                                                                    |  |  |  |  |  |  |
| Contact Us >> | Contact Us                                                                                                    |  |  |  |  |  |  |
| Help Request  | For guestions about the THEMIS mission:                                                                                                    |  |  |  |  |  |  |
|               | Vassilis Angelopoulos ( <u>vassilis@ssl.berkeley.edu</u> )                                                                                                    |  |  |  |  |  |  |
|               | For questions about data from specific instruments, please contact the instrument leads below or the PI:                                                                                 |  |  |  |  |  |  |
|               | Vassilis Angelopoulos ( <u>vassilis@ssl.berkeley.edu</u> )                                                                                                    |  |  |  |  |  |  |
|               | Electric Field Instrument (EFI):<br>J. Bonnell ( <u>ibonnell@ssl.berkeley.edu</u> ) or F. Mozer ( <u>fmozer@ssl.berkeley.edu</u> )                                                       |  |  |  |  |  |  |
|               | Search Coil Magnetometer (SCM):<br>A Roux ( <u>Alain.roux@cetp.ipsl.fr</u> ) or O. LeContel ( <u>Olivier.lecontel@cetp.ipsl.fr</u> )                                                     |  |  |  |  |  |  |
| ANY           | Flux Gate Magnetometer (FGM):<br>K. H. Glassmeier ( <u>kh.glassmeier@tu-braunschweig.de</u> ) or U. Auster ( <u>uli.auster@tu-braunschweig.de</u> )                                      |  |  |  |  |  |  |
|               | Electrostatic Analyzer (ESA):<br>C. W. Carlson ( <u>cwc@ssl.berkelev.edu</u> ) or J. P. McFadden ( <u>mcfadden@ssl.berkelev.edu</u> )                                                    |  |  |  |  |  |  |
|               | Solid State Telescope (SST):<br>D. Larson ( <u>davin@ssl.berkelev.edu</u> ) or R. P. Lin ( <u>boblin@ssl.berkelev.edu</u> )                                                              |  |  |  |  |  |  |
|               | Ground-Based Observatories/All Sky Imagers:<br>S. Mende ( <u>mende@ssl.berkelev.edu</u> ) or H. Frey ( <u>hfrey@ssl.berkelev.edu</u> ) or E. Donovan<br>( <u>eric@phys.ucalgary.ca</u> ) |  |  |  |  |  |  |
|               | Ground-Based Observatories/Ground Magnetometers:<br>C.T. Russell ( <u>ctrussell@igpp.ucla.edu</u> ) or I. Mann( <u>imann@phys.alberta.ca</u> )                                           |  |  |  |  |  |  |
|               | For comments, observations, problems or questions about data access, software<br>or web site content please contact the <u>Themis Science Support Team.</u>                              |  |  |  |  |  |  |
|               |                                                                                                    |  |  |  |  |  |  |
|               |                                                                                                    |  |  |  |  |  |  |
|               |                                                                                                    |  |  |  |  |  |  |

### Figure 2.5 THEMIS Software Contact Us Web Page

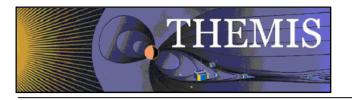

# 3. THEMIS Science Support Help System

### 3.1 THEMIS Science Support Help Process

The THEMIS Science Support Help Process exists for users who have Comments, Observations, Problems or Questions concerning data, a document, download, GUI, Plot, Software, Web Interface or any other issue not listed. The Help Process is a bit different for <u>Step 1</u> if you are using the Web or the GUI Interface.

### For the Web to Help Request Form Interface:

From either the Software or Contact Us Web Pages (example on previous page) the user will see the following: For comments, observations, problems or questions about data access, software or web site content please contact the <u>THEMIS Science Support Team</u>.

If you click on <u>THEMIS Science Support Team</u> a THEMIS Science Support Help Request Form (example in Section 3.2) will be displayed. The user fills out the form and hits 'Submit'. Depending on your computer and email application the processing will be different for the email to be sent. For some computers the form is sent automatically. If you have a PC running Windows a box asks you which email Application you use. If you use a desktop email application like Outlook, Outlook Express, select that button, hit OK and the Form will be automatically sent to the Support Coordinator. If you choose either of the two other options (Internet Email or Other) Windows will guide you through a three step process to send your email. Again, if not using windows (e.g. Mac, Linux or Unix) the process maybe different. Yet the main goal is for the Help Request Form to be sent to THEMIS\_Science\_Support@ssl.berkeley.edu.

### For the GUI to the Help Request Form Interface:

If you select the "HELP" drop down menu on the THEMIS Science Software GUI Main window or if the GUI detects an error, a Help Request Form is displayed (see example in Section 3.3). Fill out the form and then click on 'Save'. (Be sure to save it somewhere you can find it.) If reporting a bug please save and send your history file. Do this by first selecting "History Window" on the "View" drop down menu and then clicking on "Save" at the bottom of the History window. We suggest that you put your Help Request Form and Saved History file in the same location. At this point you can address your email to <u>THEMIS Science Support Team</u>, attach your Help Request Form and your History file and send.

### The remaining steps are the same for either the Web or GUI Interface.

Step 2: User sends any additional information (logs, error messages, etc) to THEMIS Science Support@ssl.berkeley.edu.

<u>Step 3</u>: The Support Coordinator logs in your help request, and sends back an email confirming receipt of your help request with your Help Request Number. The Support Coordinator will also forward your Help Request and any attachments to the person (Actionee) who will investigate and answer your Help Request.

Step 4: The Actionee will contact the User to respond to the comment, observation, problem or question.

Step 5: Feel free at any time to send an email to the Support Coordinator requesting status of your request.

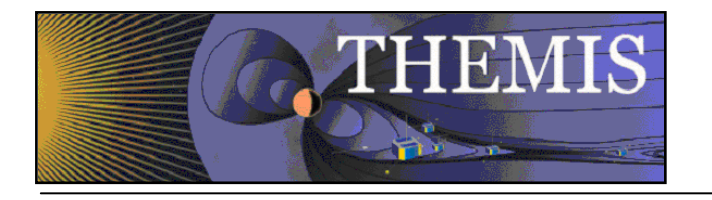

# 3.2 THEMIS Science Support Help Form - Web Form

| 🛃 THE             | MIS                                     | Time History of E | vents and Macroscale Inte | ractions During Substorms                       |                   |                   |
|-------------------|-----------------------------------------|-------------------|---------------------------|-------------------------------------------------|-------------------|-------------------|
| Home The M        | ission Data                             | Software          | Publications              | News & Events                                   | Contact Us        | For the Public >> |
|                   |                                         |                   |                           |                                                 |                   |                   |
|                   |                                         |                   |                           |                                                 |                   |                   |
| Contact Us        | THEMIS Scie                             | nce Help I        | Request                   |                                                 |                   |                   |
| Help Request>>    | Request Type:                           | · · ·             | •                         |                                                 |                   |                   |
|                   | Comment Ob                              | servation 🔘 P     | roblem 🔘 Questio          | n                                               |                   |                   |
|                   | Category:<br>Data Docume                | nt 🔘 Downlan      | d O Cui O Insta           |                                                 |                   |                   |
|                   | Plot Software                           |                   |                           |                                                 |                   |                   |
|                   | Request Title:                          |                   |                           |                                                 |                   |                   |
| Luff.             |                                         |                   |                           |                                                 |                   |                   |
| - ANY             | Requestor Info:                         |                   |                           |                                                 |                   |                   |
| The second second | Name:                                   |                   | Office Phone:             |                                                 |                   |                   |
|                   | Email:                                  |                   |                           |                                                 |                   |                   |
|                   | Help Request Deta<br>If Problem or Obse |                   | e fill in an complet      |                                                 |                   |                   |
|                   | Date Occurred:                          | rvation(rieas     | e nii in as complet       |                                                 |                   |                   |
|                   | Operating System:                       |                   |                           | (e.g. Linux,Unix,Wi                             | ndows)            |                   |
|                   | CDF Version:                            |                   |                           | (If known,otherwise                             | e leave blank)    |                   |
|                   | Version of Software:                    |                   |                           | (See Software dow                               | nload zip file na | me)               |
|                   | Version of IDL:                         |                   |                           | (See IDL help butto                             | on)               |                   |
|                   | For all types, plea                     | se include a d    | letailed descript         | ion below:                                      |                   |                   |
|                   |                                         |                   |                           | or lines of code used                           | to run, and the   | GUI history file) |
|                   |                                         |                   |                           |                                                 |                   |                   |
|                   |                                         |                   |                           |                                                 |                   |                   |
|                   |                                         |                   |                           | in researching your r<br>elp Request Title from |                   | ubject line.      |
|                   |                                         |                   |                           |                                                 |                   |                   |
|                   | Submit Reset                            |                   |                           |                                                 |                   |                   |
|                   | Cancel                                  |                   |                           |                                                 |                   |                   |
|                   |                                         |                   |                           |                                                 |                   |                   |

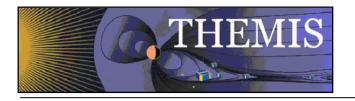

# 3.3 THEMIS Science Support Help Form – GUI Interface

| 🕼 THEMIS: Help Request Form                                                                                                    | x |
|----------------------------------------------------------------------------------------------------|---|
|                                                                                                    | • |
| THEMIS Science Help Request Form                                                                                                    |   |
| thm_sci_help_request_xxxx (xxxx number will be sent back to you)                                                                                                    |   |
| Date Submitted:                                                                                                    |   |
| Request Type: (C-Comment, O-Observation, P-Problem, Q-Question)                                                                                                    |   |
| Category: (Data, Document, Download, Gui, Instrument,<br>Plot, Software, Web Content, Other, Not Sure)                                                                                    |   |
| Title:                                                                                                    |   |
| Requestor Info:<br>Name: Office Phone:<br>Email:                                                                                                    |   |
| Help Request Details (fill in as much as you can):                                                                                                    | = |
| If a Problem or Observation:<br>Date Occurred:<br>Operating System (e.g. Linux, Unix, Windows)<br>CDF Version Version of Software Version of IDL                                          |   |
| Detail Description of Comment, Observation, Problem or Question:                                                                                                    |   |
| (before starting a new GUI session, please also attach the GUI<br>history file located here on your system:<br>C:\Users\lphilpott\thm_gui_running_history.txt<br>)                        |   |
|                                                                                                    |   |
|                                                                                                    |   |
| Please email any supportive materials that would help in researching<br>your request to:THEMIS_Science_Support@ssl.berkeley.edu<br>with the Help Request Title above in the subject line. |   |
|                                                                                                    |   |
| Save Close                                                                                                    |   |
|                                                                                                    |   |

Figure 3.3